# Best Practices for Promoting Service Manager® Tailoring **Changes from Development to Production Environments**

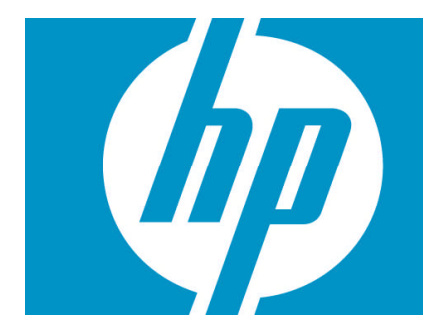

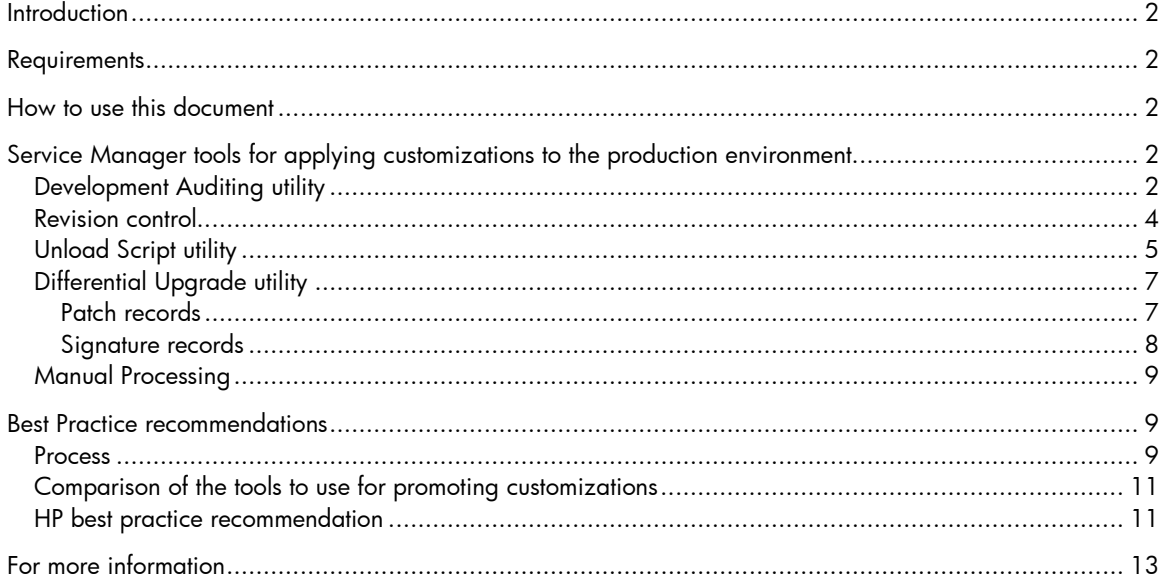

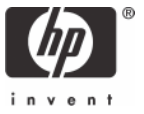

# <span id="page-1-0"></span>**Introduction**

A complete Service Manager environment consists of at least three different instances of Service Manager:

- A development instance, which is used to customize Service Manager to the exact needs of the customer;
- A test instance, which is used to test these changes in a copy of the production system before promoting the customizations into production; and
- The production instance itself.

Service Manager offers the system developer different tools to make the transitions from development to test, and from test to production, easier. This document introduces all the available tools, and discusses which tool is best in which environment.

## <span id="page-1-1"></span>**Requirements**

This document assumes that the reader is familiar with Service Manager and its tailoring tools. The system developer is responsible for documenting all tailoring changes for later reference, such as during a subsequent upgrade.

## <span id="page-1-2"></span>How to use this document

This document is divided into two sections:

- The first section describes the different tools and their use.
- The second section suggests best practices for promoting tailoring changes from development into production.

# <span id="page-1-3"></span>Service Manager tools for applying customizations to the production environment

### <span id="page-1-4"></span>Development Auditing utility

The Auditing utility (devaudit) tracks changes to certain records during the development phase of the implementation. Whether you make a few changes or extensively customize your system, it is critical to keep a record of your changes to ensure that you load the correct version when you move to production. Though the Auditing tool helps you find modified records, HP strongly recommends that you record each change more extensively either using tools outside of Service Manager or using the Revision control feature.

The Auditing utility tracks changes to the following files:

- screlconfig
- displayevent
- displayoption
- displayscreen
- joindefs
- eventfilter
- eventmap
- eventregister
- formatctrl
- Object
- Process
- States
- application
- code
- datadict
- enclapplication
- format
- $\bullet$  link
- menu
- querystored
- scmessage
- scripts
- triggers
- validity
- wizard

To access the Auditing utility, click on **Menu Navigation – Tailoring - Audit**. Then click **Turn Auditing On/Off** to toggle Auditing on and off.

Auditing should always be disabled on a production or test system. Auditing should be enabled on development systems when it is being used to promote from development to production. The correct Auditing settings for a development system are:

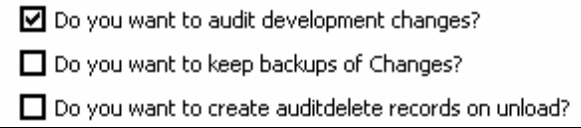

To view changes that Auditing has recorded, click **View Audit History** in the Audit Menu. A search screen is displayed. Run a true query to show a list of all the changes made to the files listed above. The records have the following structure:

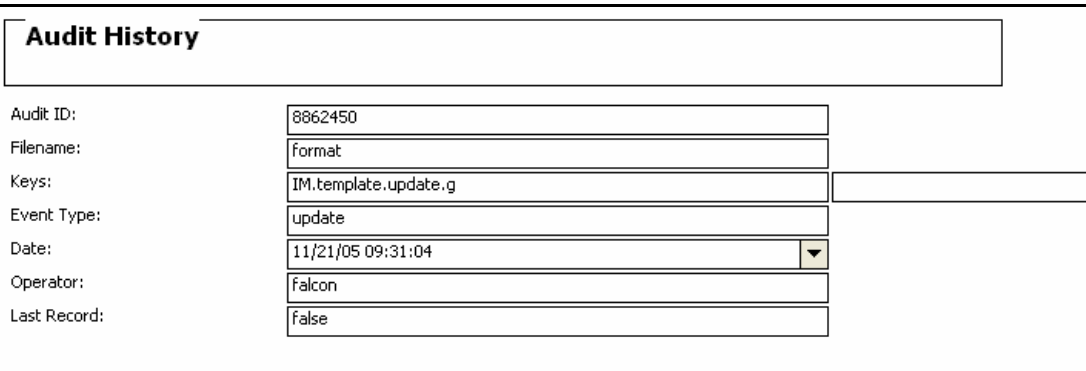

To view all changes since a specific date, or changes made by a specific operator, either enter the date in the Date field, prefixed with a greater-than operator (>) or a lesser-than operator (<) (for example, enter **>01/01/01**); or enter the name in the Operator field. Then run the search. If one of the resulting records should not be added to the Auditing delta unload, you can either change the search criteria of these records (such as changing the date to an earlier date), or delete the record

altogether if it does not need to be documented as changed. Be aware that the same record may be included in the devaudit file several times, since each change to a record is noted in devaudit.

**Important:** Before unloading a change you made during the development phase, check the audit files for the correct date of this delta. You need the date shown in the Audit History form to enter into the Unload form.

Enter the delta date, the unload filename, and log filename into the **Unload an Audit Delta** screen. Click **Proceed** to unload all modified records into the unload file.

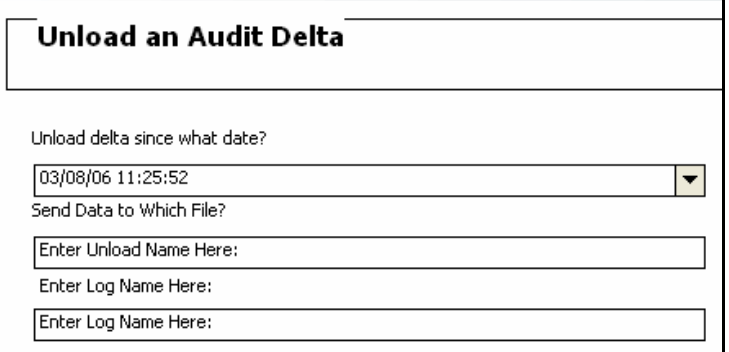

This unload can then be loaded into the test system, and eventually into the production system.

After the development phase is completed and all related changes have been transferred into the production system, you can purge the development audit data. You are prompted to specify the start date for records to be purged. After the data is purged, it cannot be restored (unless an unload of the devaudit file was performed beforehand).

#### <span id="page-3-0"></span>Revision control

Revision control provides developers and administrators a tool for reverting to a previous version of a file or form. The Service Manager Revision Tracking utility allows a developer to

- Create a snapshot of a record,
- Add detailed information and comments to the snapshot, and
- Replace the current version of the record with a working version of the record at any time if you find an error while creating or modifying forms.

**Note:** Every revision uses as much disk space as the original record, plus a few bytes for comments.

Revision control does not replace the Auditing utility, but is used in conjunction with it to track, record, and save changes to your system. The Auditing utility provides a record of changes to ensure that you load the correct version when you move to production. Revision control documents these changes and enables you to create working snapshots.

Service Manager handles revisions as part of the Document Engine. Revisions are available in all utilities that use the Document Engine as base code, including Database Manager, Format Control, Link Editor, Forms Designer, and the RAD Editor.

The system stores revisions in a separate file whose name is specified in either the Object record for the file or in the datadict record. The system creates this revision file via an option on the Data Policy screen or the Object screen. Administrators specify the maximum number of revisions to store for each record in a file. If you do not specify a number, an unlimited number is stored.

Purge scripts help administrators with revision maintenance. The sc.revision.purge.hanging script purges all revisions that no longer have a parent record because it was deleted or renamed. The sc.revision.purge script purges all revisions from the system. To access these scripts, click

#### **System Administration – Base System Administration - Miscellaneous**, and then click either **Purge Hanging Revisions** or **Purge All Revision Records**.

Administrators need to determine in advance the files in which revisions are tracked, and then perform a few setup steps. They also need to purge revisions prior to migrating to a production system.

### <span id="page-4-0"></span>Unload Script utility

The Unload Script utility enables system administrators to create Service Manager unload files automatically. Unload scripts enhance the standard unload creation process in many ways. You use the Purge / Archive utility to unload and purge records from one file; and, if you use datamaps, you can use Purge / Archive to unload and purge related records as well.

With unload scripts you can save records from multiple non-related tables into a single unload file, and specify a query for each source table that filters the records added to the unload file. You can purge records during the unload process, and specify which formats to protect during a purge process. If records related to a source file should be archived or purged as well, you can add related records from the data map file to the unload file. As with the Purge / Archive utility, you can schedule the unload script to run as a background process.

The Unload Script utility is available in the Tailoring section. By default, Service Manager includes a collection of unload scripts that you can use for common unload tasks. You can also use the default unload scripts as templates to create your own customized unload scripts.

To create and use unload scripts effectively, you must be familiar with the Service Manager Database Manager. You can create a query on any field in the file, but querying keyed fields improves system performance and response time.

For example, the unload script that unloads all records necessary to move the Unload Script utility to another system would look as follows:

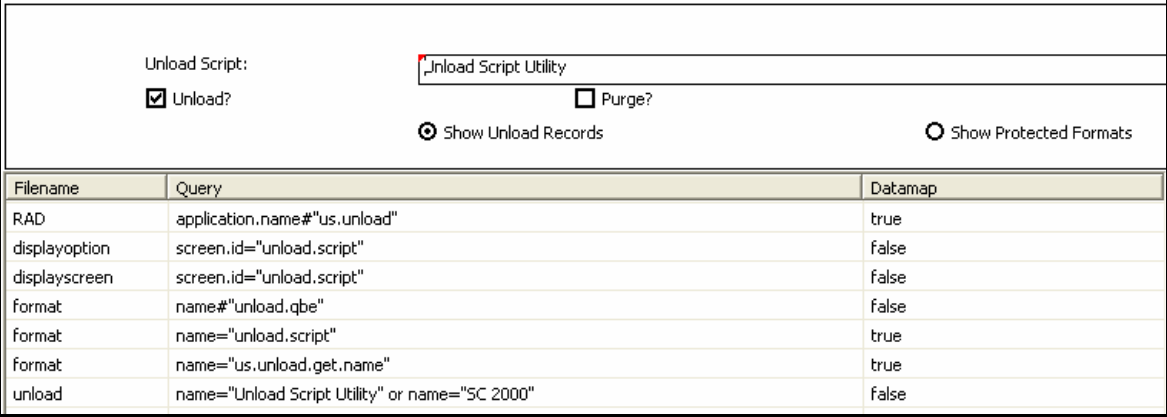

The following fields can be used in the Unload Script utility:

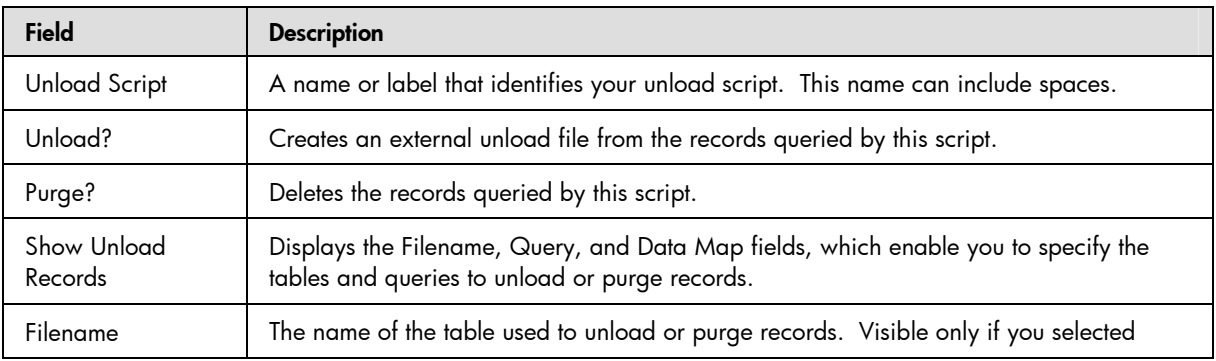

<span id="page-5-0"></span>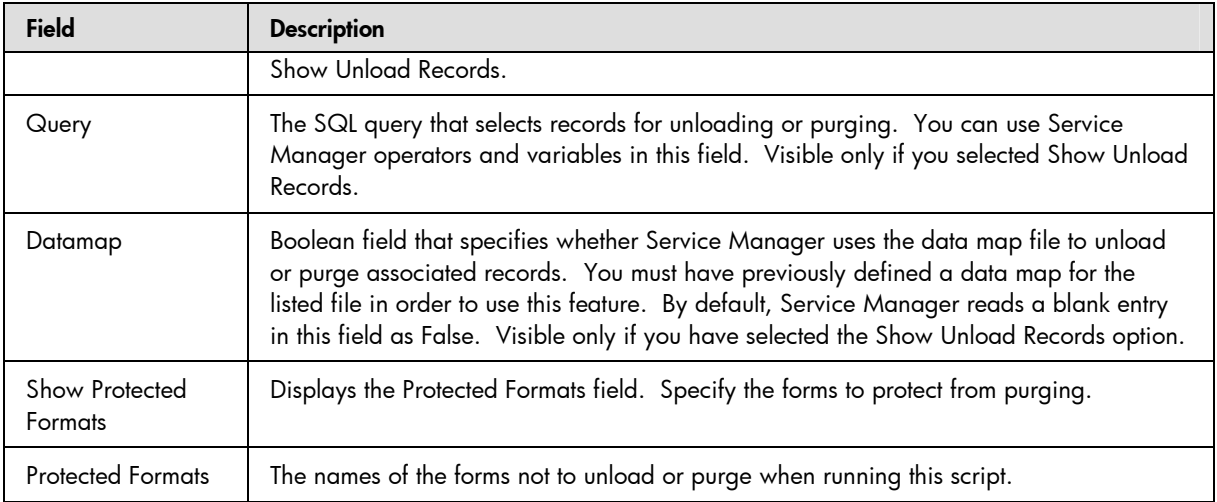

To execute an unload script, click **Proceed**.

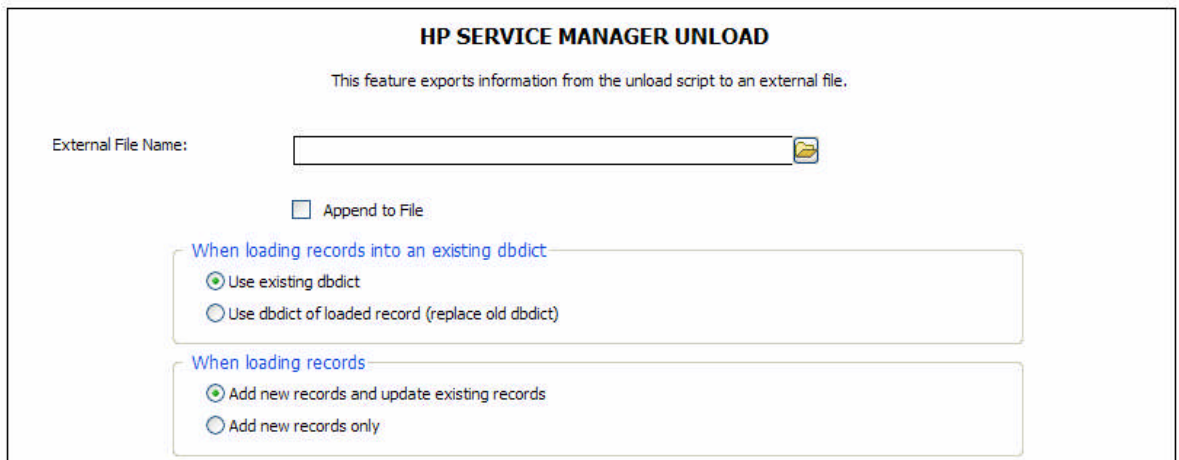

<span id="page-5-1"></span>**Note**: The Unload Script utility unloads tables using the binary unload file format.

The following information can be entered in this dialog window. Click **Proceed** to unload all records that meet the query criteria into the unload file.

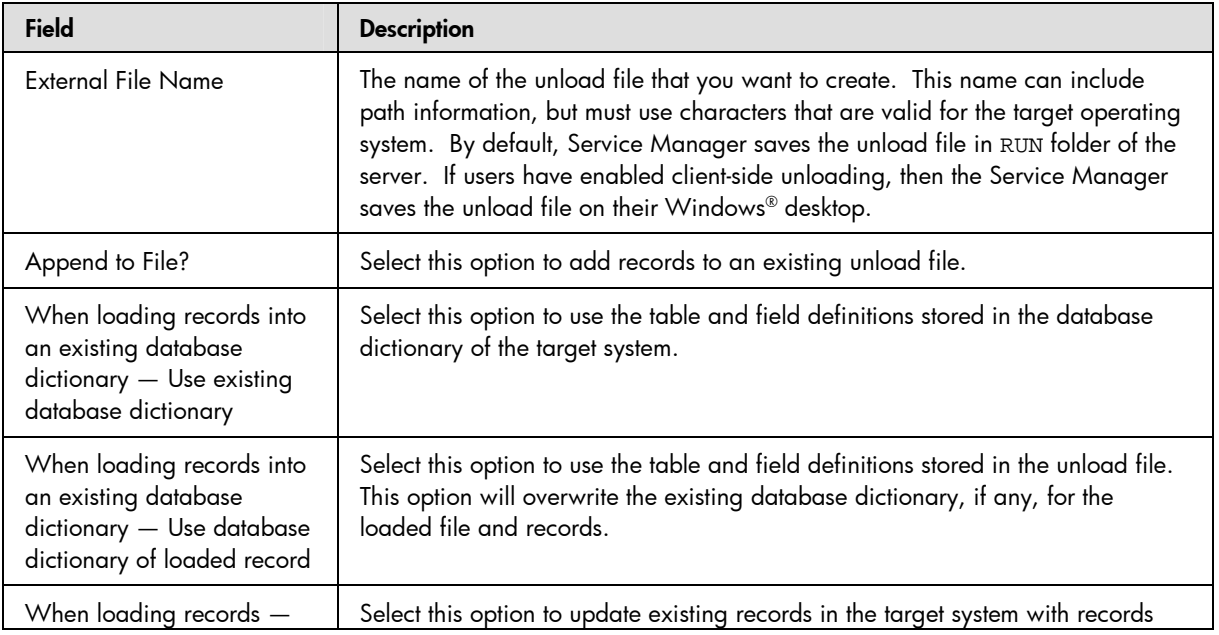

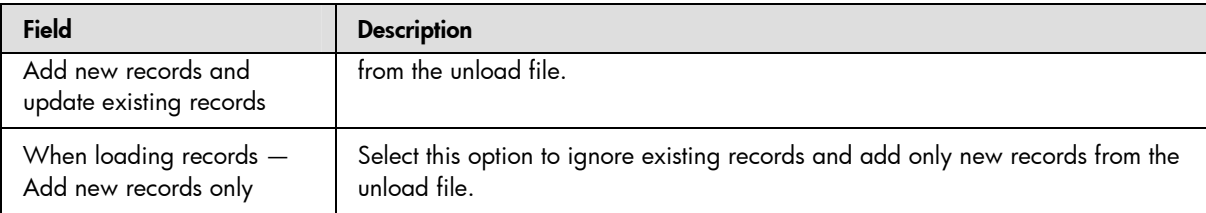

## Differential Upgrade utility

The Service Manager Differential Upgrade utility enables you to compare the specified files of two Service Manager systems to create a single unload file. The resulting unload file contains all the necessary records to make the files identical between the two systems.

The Differential Upgrade utility simplifies the way you move changes from a development environment into a test or production environment. You can also use this utility to move files between any two systems, such as between development and test, or between unit testing and acceptance testing.

Applying a Differential Upgrade from a development system to a production system requires the following steps:

- 1. Create a Patch record.
- 2. Create signatures for the production (target) system.
- 3. Move signatures to the development (source) system.
- 4. Create the Differential Upgrade from the development (source) system.
- 5. Load the Differential Upgrade onto the production (target) system.

The Differential Upgrade utility, just like the upgrade utility that upgrades applications from one version to another, relies on patch records and signatures. For more information on how to use the Differential Upgrade utility, please refer to the Service Manager online help topics under "Application Development - Differential Upgrade utility."

#### Patch records

A patch record specifies which files the Differential Upgrade utility should compare, and creates a query that limits the comparison to certain records within files. It is very important to include all files that were modified during customizations that you promote to production.

It is also important that a query limit the number of records to upgrade, because the more files in the patch record, the longer the Differential Upgrade process takes. Even though Service Manager has default patch records, you may prefer to create customized patch records before you start the Differential Upgrade process. One method of limiting the number of records included in the patch record is to use the sysmodtime field that many dbdicts contain. If the file does not contain a sysmodtime field, you can either add it before starting the customization work on the development system (this field is filled automatically by the binaries with each update of the record); or use another limiting field such as update.time.

In a Differential Upgrade comparison, you must have one patch record for each system to be compared. Moreover, the patch record must point to identical files in each target system and generate the same queries.

In the patch record dialog, you can specify that the Differential Upgrade should perform Add Only processing on a specific file. If you choose this option, Service Manager adds only new records to the Differential Upgrade unload file and ignores changes to existing records in the development system.

There must be a patch record for each system in the comparison. Each patch record must point to the same files and records. You can either create it once on each system; or create it on one system, unload it, and load it into the other system.

An example patch record for moving a Service Management implementation from development to production could include the following:

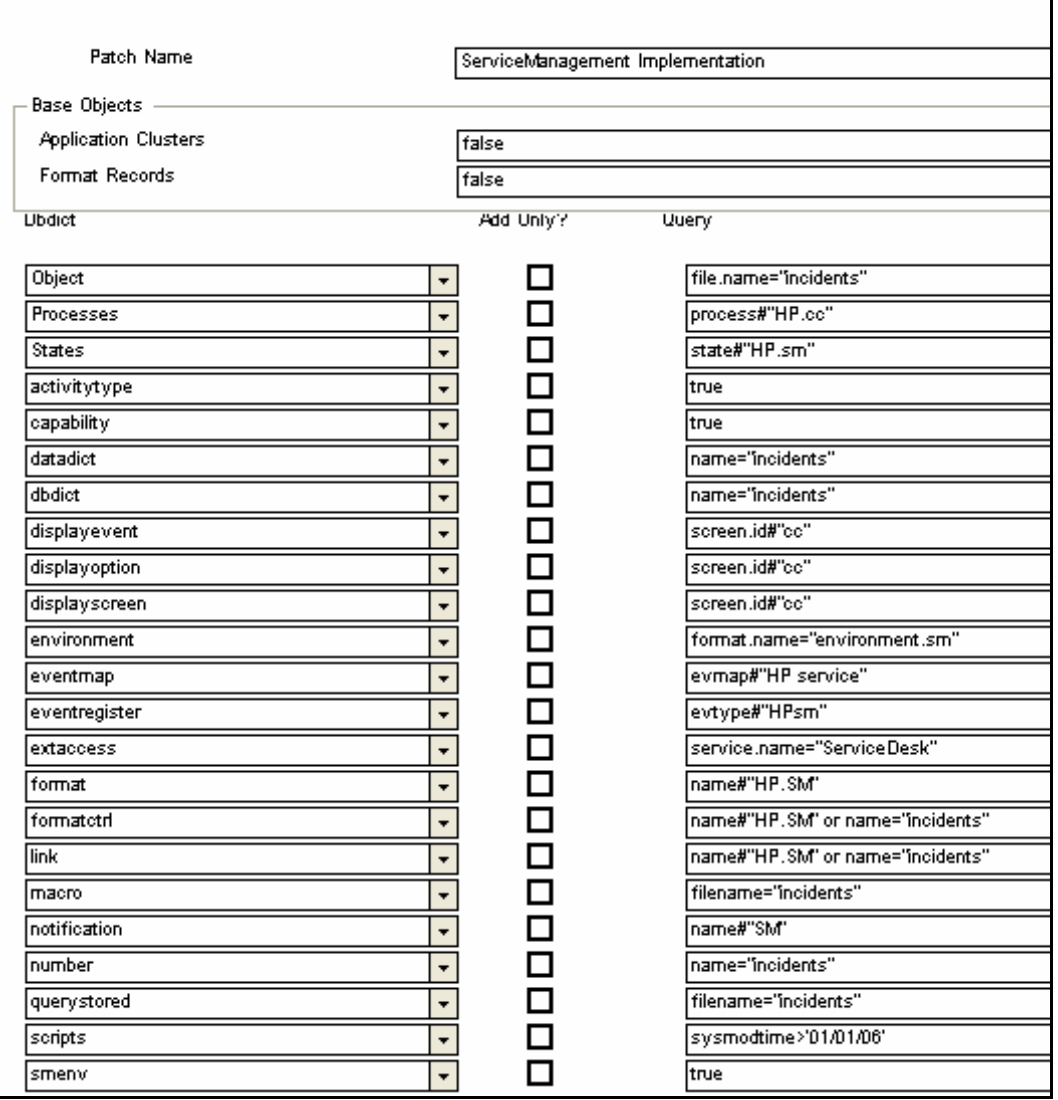

#### <span id="page-7-0"></span>Signature records

A signature for a Service Manager record is a numerical representation of the record. Any change to the contents of the record causes the signature of that record to change, based on the definitions in the signaturemake file

Important: Never change a record in the signaturemake file. You must create Signature records for any record that you compare in the Differential Upgrade process.

A sample Signature record would look like the following:

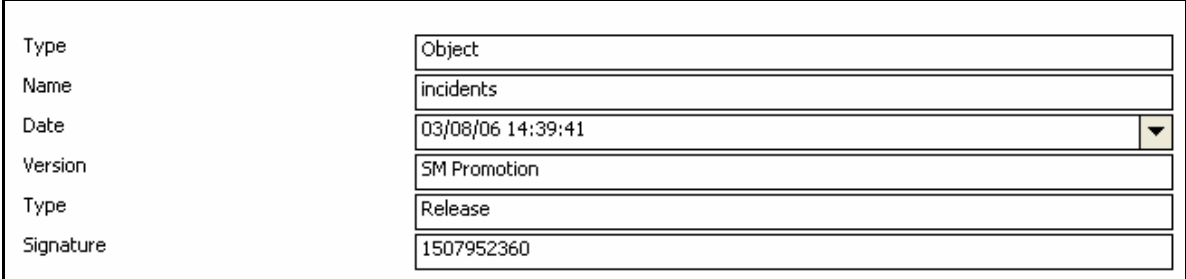

To move Signature records to the development system, first ensure that the signatures file on the development system is empty. Then load the signatures file that was created on the production system into the development system using the standard Service Manager Import/Load utility.

### <span id="page-8-0"></span>Manual Processing

Manual processing involves writing down each change as it is being made, and then unloading records one-by-one manually via the Service Manager Database Manager. HP strongly recommends that you document each change made when you tailor the system, regardless of how the promotion will be done. Manually unloading each record takes a lot of time and is more prone to errors.

## <span id="page-8-1"></span>Best Practice recommendations

### <span id="page-8-2"></span>Process

It is very important that you have a well defined and documented process for proceeding from development through test into production. A well defined process will promote user satisfaction and prevent delays in the development cycle. A process workflow may look like the following:

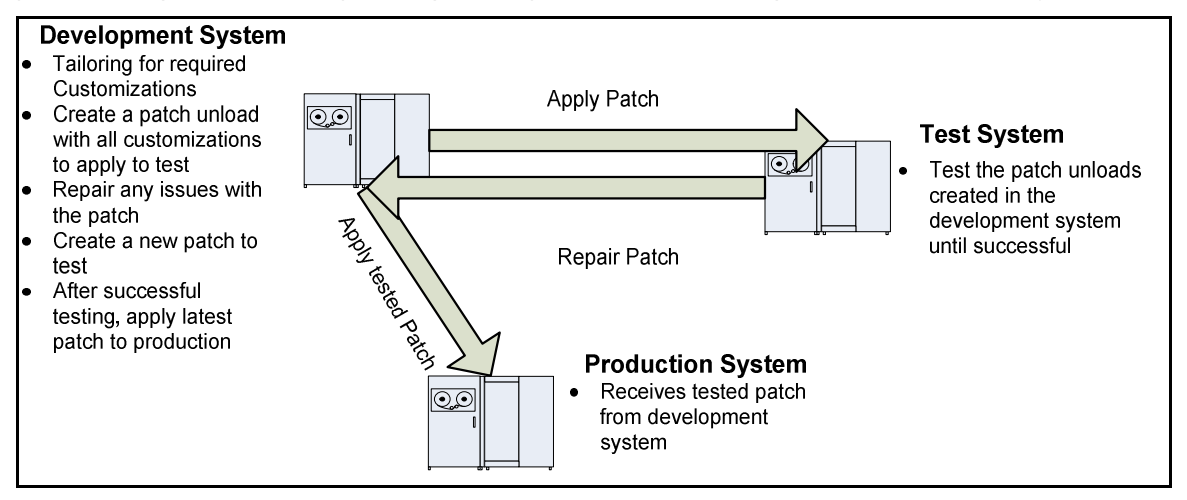

All changes are made in the development system. Making changes in the test system or directly to the production system will cause the systems to become out-of-sync and more difficult to maintain. Applying changes to a system that is out of sync with the system on which the changes were based will most likely result in broken functionality. After the customizations are completed on the development system, a single unload will be created to apply to the test system.

**Important**: If you create and apply multiple unloads, you increase the possibility that records can be overwritten or lost.

The test system is used to apply the previously created unloads and test their functionality. If problems are found during these tests, they can be fixed in the development system, where a new unload will be created. This cycle continues until the test is successful.

The tested unload can then be applied to the production system. Some companies require training before an unload is released to production. The tested unload can be applied to a training system first, and then to production. The benefit of having a single tested unload is that it can be applied to as many systems as necessary.

Part of the development process should include documenting all changes. Changes can be documented in an audit log that is stored outside of Service Manager, such as in an Excel® spreadsheet. Below is a short example of a possible audit log:

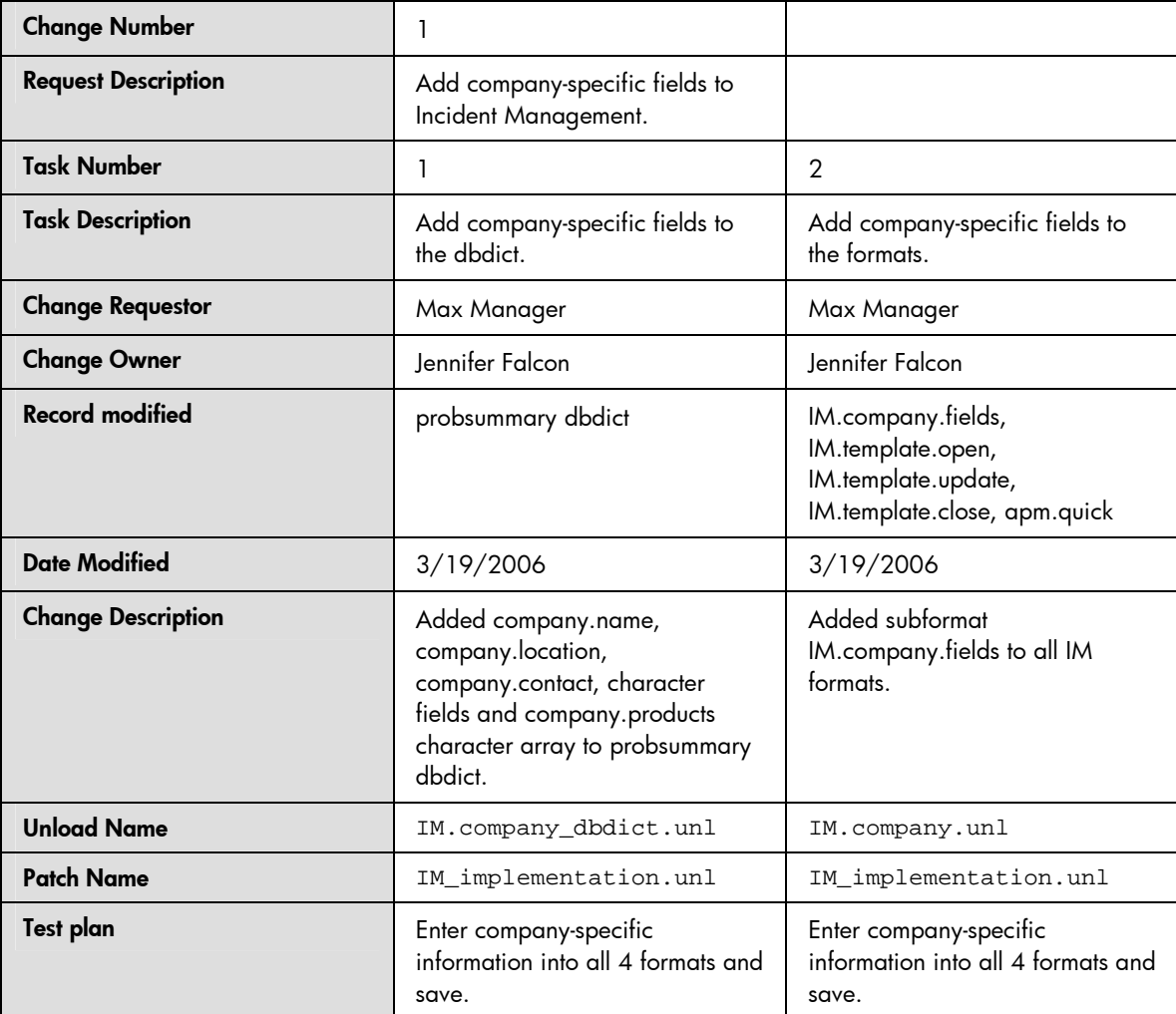

Another possibility is to use Service Manager Change Management for keeping track of all changes done during the development process.

**Important**: It is very important to keep track of every change done to the development system, so that no change is lost when creating the patch unload.

In summary, the following items are vital in any environment for successful customization of a Service Manager system:

- The process has to be defined and consistently applied.
- All changes have to be done in one system, the development system, and must be thoroughly documented.
- A single unload should contain all records that were customized. In some environments, many developers work on developing customizations. In such environments, a central system should be used to load the individual changes, using revision tracking. That central system can then be used to create the unload.

 All changes must be tested in a central system, the test system, and issues found there must be repaired in the development system.

## <span id="page-10-0"></span>Comparison of the tools to use for promoting customizations

Each method of promoting customizations has advantages and disadvantages. The following table compares what each method is capable of providing.

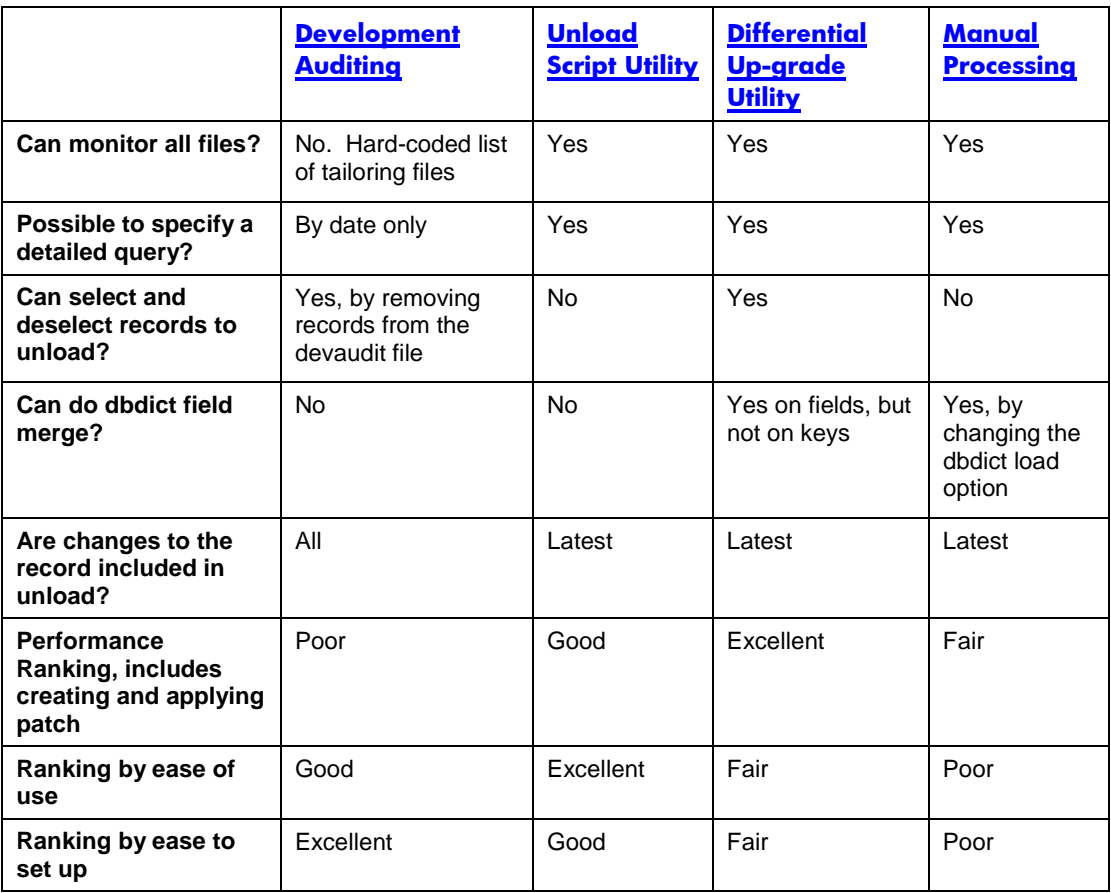

### <span id="page-10-1"></span>HP best practice recommendation

Before you promote customizations from development to production, thoroughly document every change made in the development system that will need to be part of the patch that is promoted to production. The information that you collect in this documentation depends on the environment, but should at a minimum include the following fields, which are mentioned in the log file:

- Change Number
- Request Description
- Task Number
- Task Description
- Change Requestor
- Change Owner
- Record modified
- Date Modified
- Change Description
- Unload Name
- Patch Name

Test plan

You can document changes either inside of Service Manager Change Management or by using an external program such as Microsoft Excel.

After all changes are documented, tested, and functioning in the development system, the next step is to create a single unload. HP recommends that you:

- 1. As a preparatory step, remove the field "keys" from the exclude list in the signaturemake file for the dbdict table, before you create the signatures on both production and development. That way, dbdicts whose keys were changed will be unloaded into the file that is loaded into test and then production, making these changes easier to find.
- 2. Use the Differential Upgrade utility to create a single unload file containing all changes.
- 3. Manually modify all keys that were changed in any of the dbdicts contained in the unload

For more information about the Differential Upgrade utility refer to the Service Manager online help topics under "Application Development – Differential Upgrade utility."

After the single unload is created, perform the following steps:

- 1. Apply it to a test system that is a recent copy of the production environment.
- 2. Test the changes thoroughly.
- 3. Document any reported issues and fix these in the development system after each test iteration.
- 4. Provide a repaired patch file (while still using a single unload file) to the testers at the beginning of each test iteration.

After the unload is thoroughly tested and accepted, the latest unload can be applied to a production system; or to any other system that needs to be upgraded with the patch, such as a training system. The patch should not be modified after this point, and new issues found after testing is complete should be addressed in the next development cycle.

# <span id="page-12-0"></span>For more information

Please visit the HP Management Software support Web site at: <http://www.hp.com/managementsoftware/support>

This web site provides contact information and details about the products, services, and support that HP Management Software offers.

HP Management Software online software support provides customer self-solve capabilities. It provides a fast and efficient way to access interactive technical support tools needed to manage your business. As a valuable support customer, you can benefit by being able to:

- Search for knowledge documents of interest
- Submit and track progress on support cases
- Submit enhancement requests online
- Download software patches
- Manage a support contract
- Look up HP support contacts
- Review information about available services
- Enter discussions with other software customers
- Research and register for software training

**Note:** Most of the support areas require that you register as an HP Passport user and sign in. Many also require an active support contract.

To find more information about support access levels, go to the following URL:

http://www.hp.com/managementsoftware/access\_level

To register for an HP Passport ID, go to the following URL:

http://www.managementsoftware.hp.com/passport-registration.html

© 2008 Hewlett-Packard Development Company, L.P. The information contained herein is subject to change without notice. The only warranties for HP products and services are set forth in the express warranty statements accompanying such products and services. Nothing herein should be construed as constituting an additional warranty. HP shall not be liable for technical or editorial errors or omissions contained herein.

Service Manager is a registered trademark of Hewlett-Packard Development Company, L.P. Windows and Excel are trademarks or registered trademarks of Microsoft Corporation in the United States, other countries, or both. All other trademarks are the property of their respective owners.

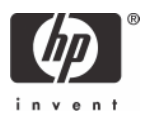